# **Leica DISTOTM X4**

**The original laser distance meter**

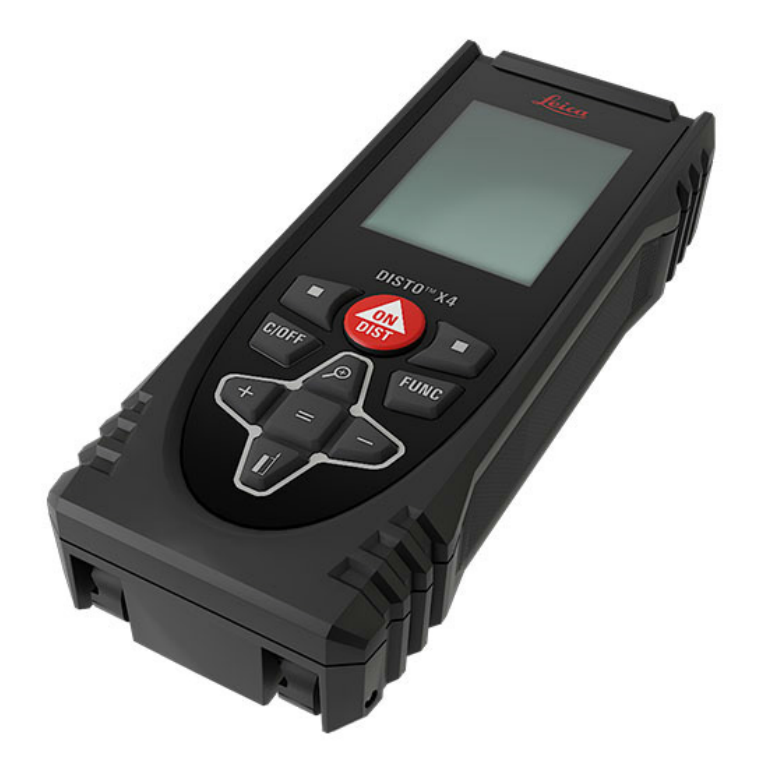

- when it has to be right

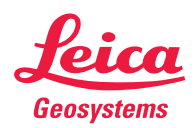

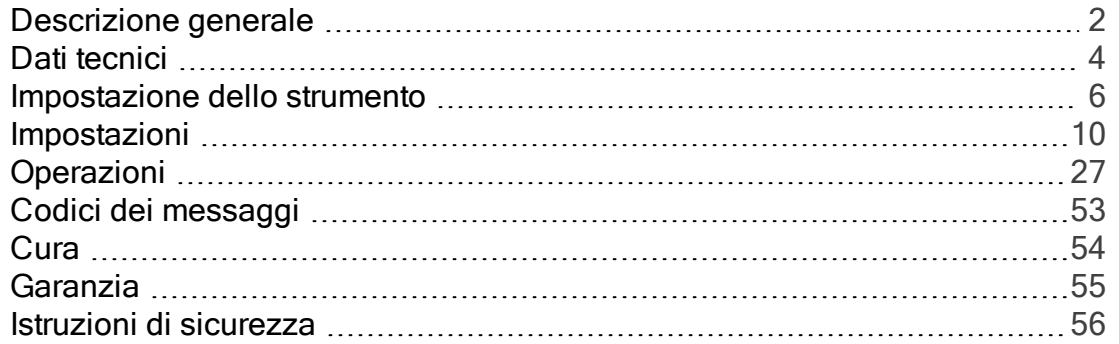

#### <span id="page-2-0"></span>Componenti

Il Leica DISTO™è un distanziometro che utilizza un laser di classe 2. Per informazioni sull'ambito di utilizzo vedere il capitolo Dati [tecnici](#page-4-0).

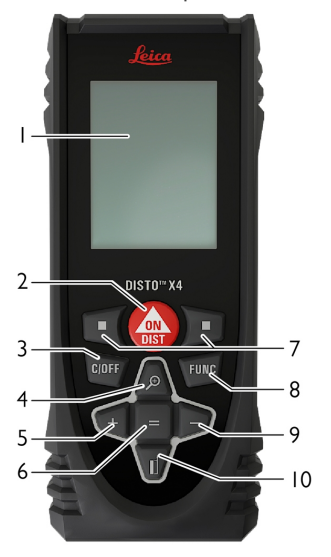

display

[ON/Misura](#page-7-0)

Clear [\(Annulla\)/OFF](#page-8-0)

[Zoom/Vai](#page-28-0) in su

#### [Inserisci/Vai](#page-31-0) a sinistra

Enter/Uguale

 Tasti di selezione collegati ai simboli in alto

[Funzioni](#page-27-1)

[Sottrai/Vai](#page-31-0) a destra

[Riferimento](#page-9-0) di misura/Vai in giù

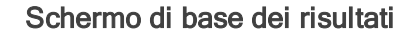

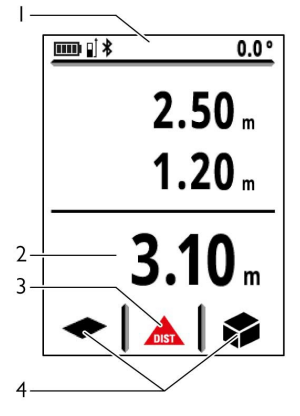

Barra di stato

Riga principale

Funzione attiva

[Preferiti](#page-19-0)

#### Descrizione generale

#### Schermo di misura di base

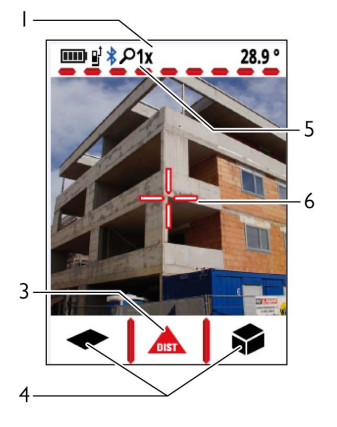

1 Barra di stato

3 Funzione attiva

4 [Preferiti](#page-19-0)

5 [Livello](#page-28-0) di zoom

6 Mirino

#### Schermo di selezione

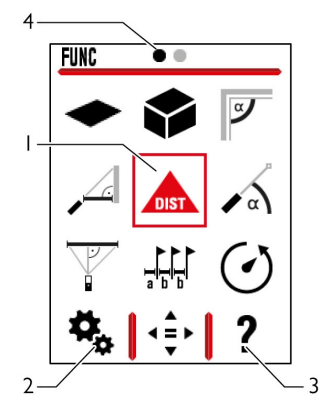

1 Funzione/Impostazioni

#### 2 [Impostazioni](#page-10-1)

3 Funzione Guida

4 Indicazione della pagina

#### Icone della barra di stato

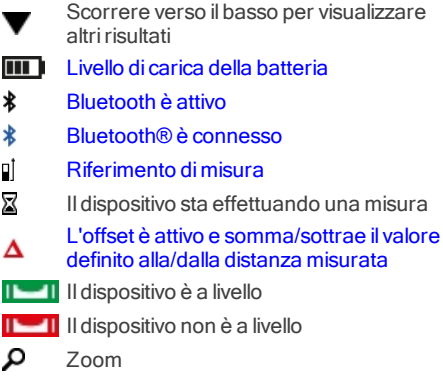

#### Dati tecnici

<span id="page-4-0"></span>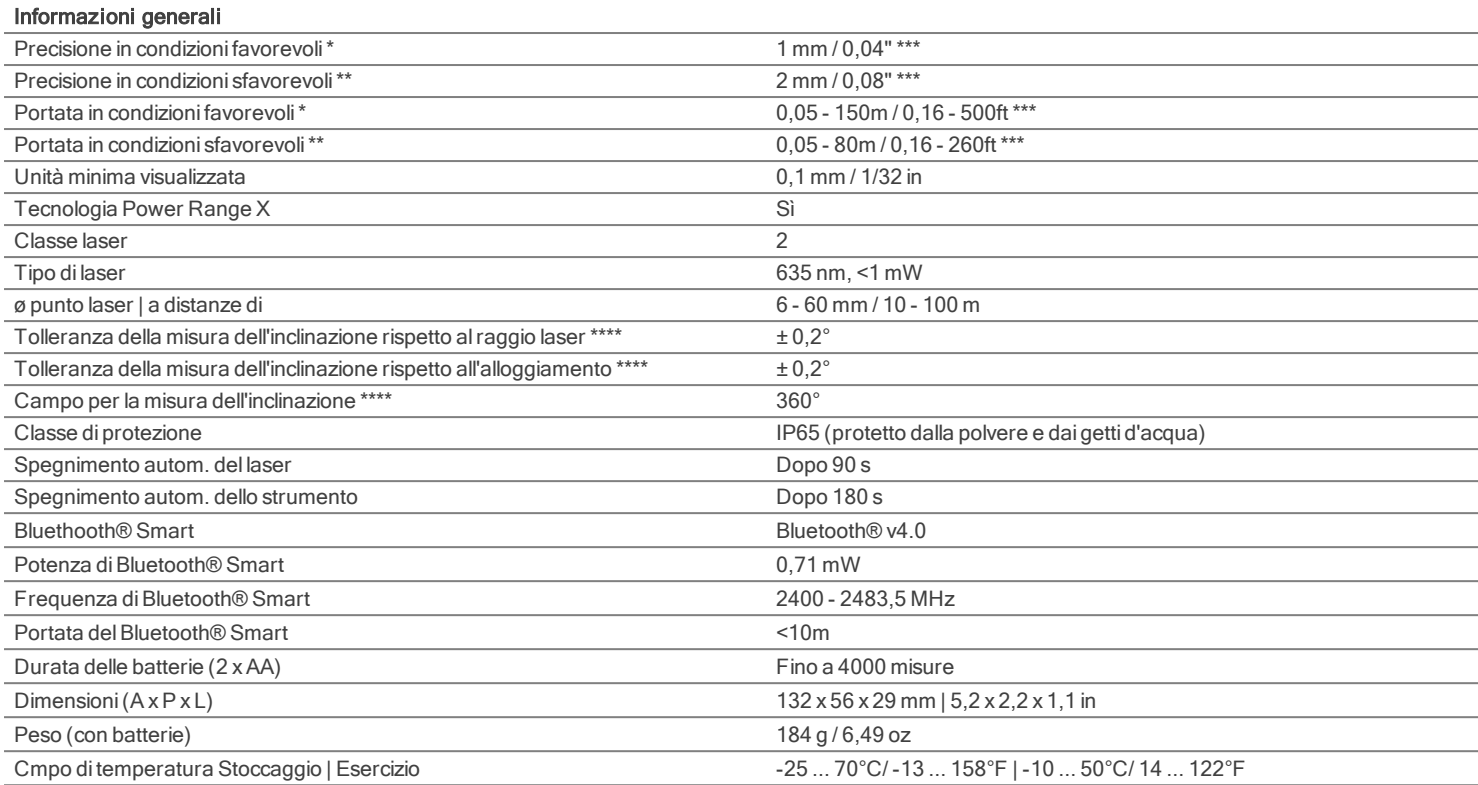

\* sono condizioni favorevoli: i target bianchi e molto riflettenti (una parete dipinta di bianco), gli sfondi poco illuminati e le temperature moderate.

\*\* sono condizioni sfavorevoli: i target meno o più riflettenti, gli sfondi fortemente illuminati o le temperatura al limite inferiore o superiore del campo specificato.

\*\*\* Tolleranze valide per una distanza di 0,05 m ... 10 m con un livello di certezza del 95%.

In condizioni favorevoli la tolleranza può diminuire di 0,10 mm/m per le distanze superiori ai 10 m.

In condizioni sfavorevoli la tolleranza può diminuire di 0,15 mm/m per le distanze superiori ai 10 m.

\*\*\*\* Dopo la calibrazione utente. Deviazione aggiuntiva dall'angolo di +/- -0.01° per grado fino a +/-45° in ciascun quadrante.

Riferita alla temperatura ambiente. For the whole operating temperature range the maximum deviation increases by +/-0,1°.

#### Dati tecnici

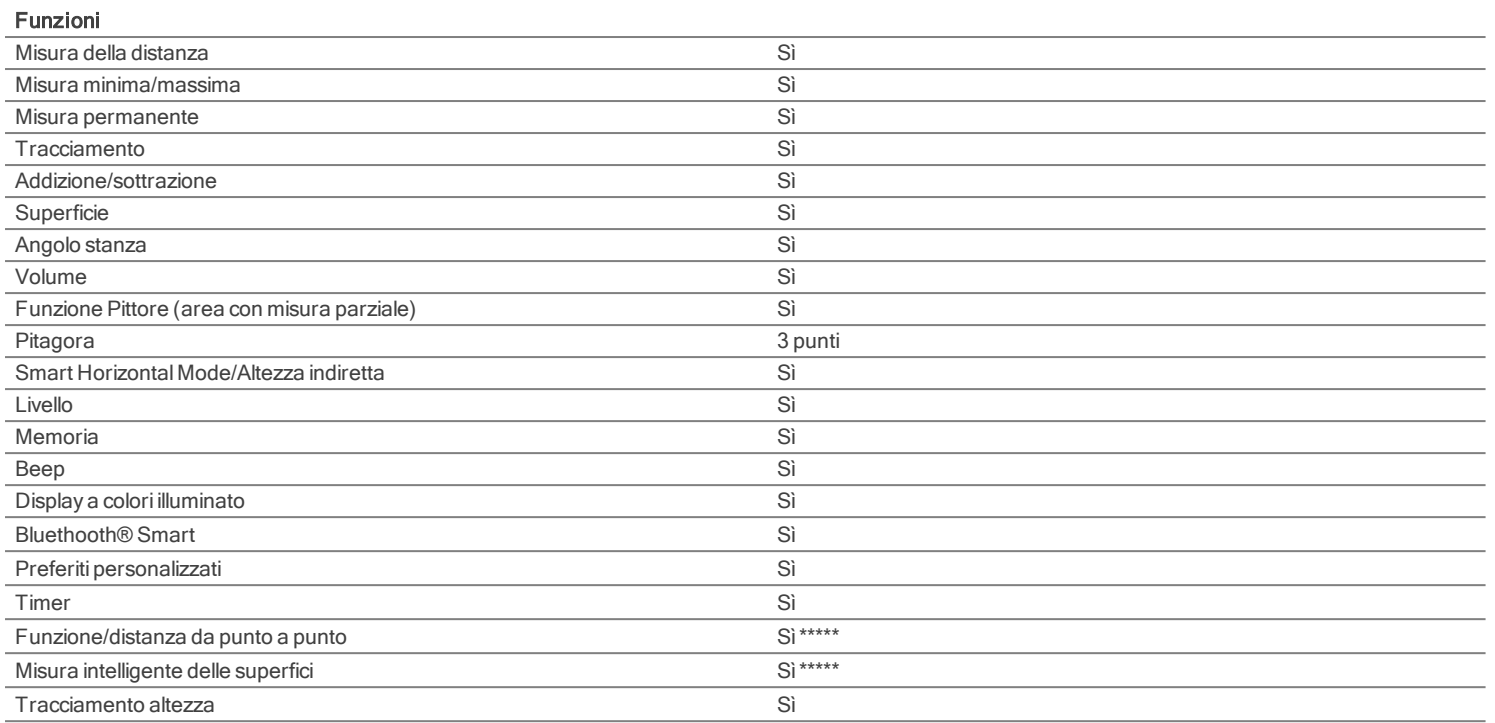

\*\*\*\*\* In combinazione con l'adattatore Leica DST 360

#### <span id="page-6-0"></span>Introduzione

Prima di utilizzare lo strumento per la prima volta leggere attentamente le istruzioni di sicurezza (vedere Istruzioni di [sicurezza](#page-56-0)) e il manuale d'uso.

La persona responsabile dello strumento deve accertarsi che tutti gli operatori comprendano e rispettino le istruzioni di sicurezza.

I simboli utilizzati hanno il seguente significato:

## AVVERTENZA

Situazione potenzialmente pericolosa o uso improprio che, se non evitati, potrebbero causare la morte o lesioni gravi.

### ATTENZIONE

Situazione potenzialmente pericolosa o uso non consentito che possono causare lesioni lievi alle persone e gravi danni materiali, economici o ambientali.

Indicazioni importanti a cui bisogna attenersi per usare lo strumento in modo tecnicamente corretto ed efficiente.

#### <span id="page-7-1"></span>Inserimento delle batterie

Ĥ Per garantire un funzionamento affidabile siraccomanda di utilizzare batterie alcaline di alta qualità. Sostituire le batterie quando il simbolo lampeggia.

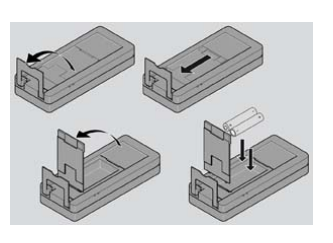

#### <span id="page-7-0"></span>Accensione/Spegnimento

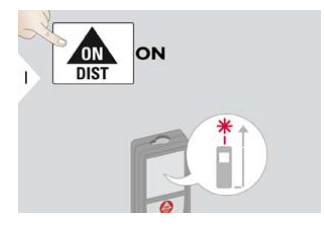

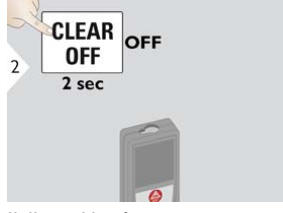

Il dispositivo è spento.

#### <span id="page-8-0"></span>Impostazione dello strumento

#### Clear (Annulla)

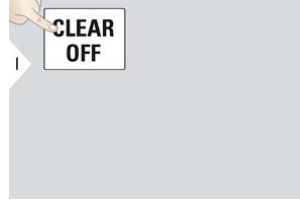

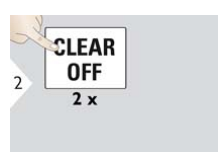

Annulla l'ultima operazione. Lascia la funzione attuale, passa alla modalità operativa di default.

#### Codici dei messaggi

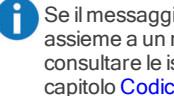

Se il messaggio "i" compare assieme a un numero consultare le istruzioni del capitolo Codici dei [messaggi.](#page-53-0) Esempio:

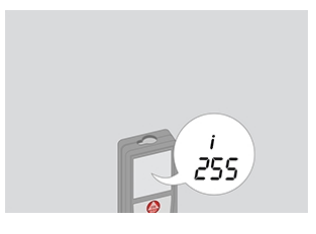

#### Adattatore multifunzione

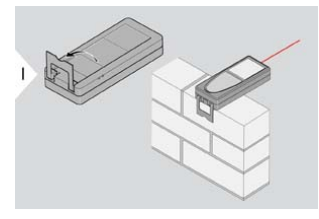

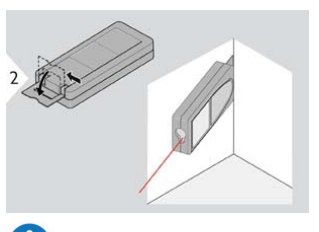

L'orientamento dell'adattatore viene rilevato automaticamente e il punto zero viene impostato di conseguenza.

Quando si eseguono misure con l'adattatore aperto a 90° accertarsi che appoggi perfettamente sullo spigolo del piano di misura.

#### <span id="page-9-0"></span>Impostazione del riferimento di misura

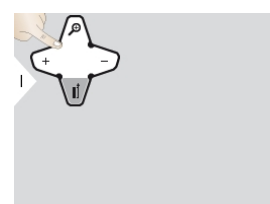

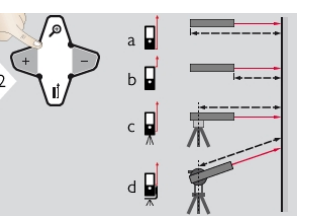

a) La distanza viene misurata dal lato posteriore del dispositivo (impostazione di default).

b) La distanza viene misurata dal lato anteriore del dispositivo.

c) La distanza viene misurata dalla filettatura del treppiede.

d) La distanza viene misurata da un adattatore Leica DISTO FTA 360.

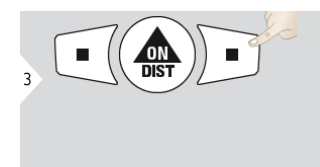

Confermare l'impostazione.

Se il dispositivo è spento il riferimento torna sull'impostazione standard (retro del dispositivo).

#### <span id="page-10-1"></span><span id="page-10-0"></span>Descrizione generale

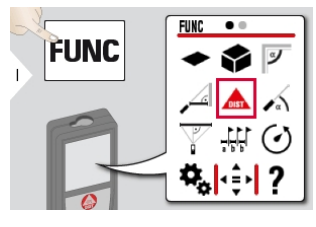

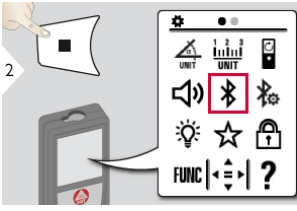

- 4 Unità per [l'inclinazione](#page-11-0)
- Unità per la [distanza](#page-12-0)
- $\mathbf{r}$ [Rotazione](#page-13-0) del display\*\*
- <br /> [Beep](#page-14-0)
- [Bluetooth®](#page-15-0)
- [Impostazioni](#page-16-0) per ilBluetooth®
- **W**: [Illuminazione](#page-18-0)
- ☆ [Preferiti](#page-19-0)
- Blocco [tastiera](#page-20-0)
- **☆ Calibratura [dell'inclinazione](#page-21-0)**
- [Informazioni/Numero](#page-23-0) di serie
- **D**. [Offset](#page-24-0)
- [Calibrazione](#page-25-0) del DST 360\*
- [Reset](#page-26-0)

\* Si attiva quando il dispositivo è collegato all'adattatore Leica DST 360

\*\* Per disporre di questa funzione è necessario richiedere l'aggiornamento firmware con l'[app](#page-52-0) Leica [DISTO™](#page-52-0) Plan

#### <span id="page-11-0"></span>Unità per l'inclinazione

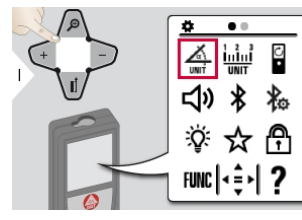

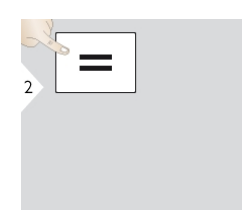

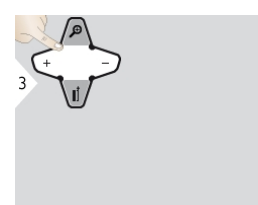

Per passare tra le seguenti unità:

360,0°

0,00 %

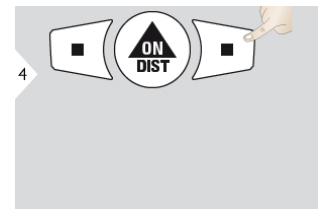

Confermare l'impostazione. Uscire dalle impostazioni.

 $\frac{c}{\sqrt{2}}$  $\overline{\mathbf{5}}$ 

#### <span id="page-12-0"></span>Unità per la distanza

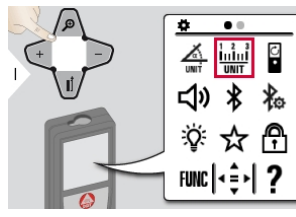

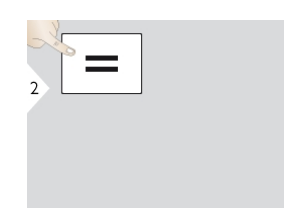

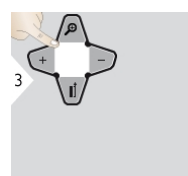

Per passare tra le seguenti unità:

0,00 m

0,00 ft

0,000 m

0,000 in

0,0000 m

0'00" 1/32

0,0 mm

 $± 0$  in /  $~1/32$ " \*\*\*

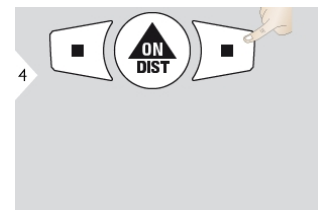

Confermare l'impostazione. Uscire dalle impostazioni.

 $\frac{c}{\sqrt{2}}$  $\overline{\phantom{a}}$ 

#### <span id="page-13-0"></span>Accensione/spegnimento dello schermo\*

\* Per disporre di questa funzione è necessario richiedere l'aggiornamento firmware con l'[app](#page-52-0) Leica [DISTO™](#page-52-0) Plan.

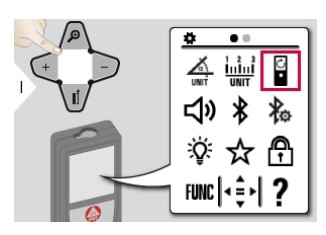

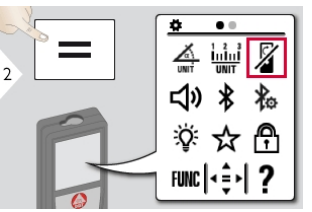

Per accendere ripetere la procedura. Uscire dalle impostazioni.

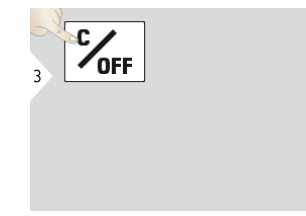

#### <span id="page-14-0"></span>Beep ON/OFF

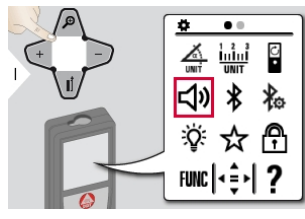

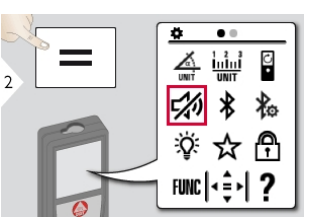

Per accendere ripetere la procedura. Uscire dalle impostazioni.

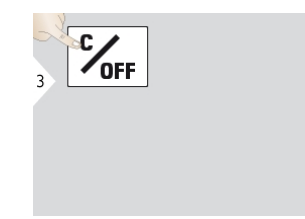

#### <span id="page-15-0"></span>Accensione/spegnimento del Bluetooth®

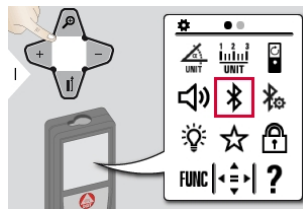

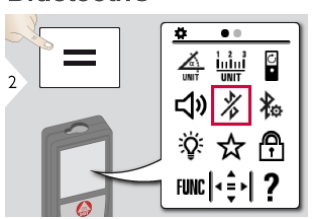

Per accendere ripetere la procedura. Uscire dalle impostazioni.

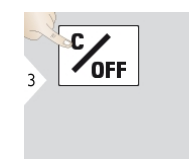

Viene attivato ilBluetooth® e nella barra di stato compare l'icona corrispondente. Quando il collegamento è attivo il colore cambia da nero a blu.

#### <span id="page-16-0"></span>Impostazioni per il Bluetooth®

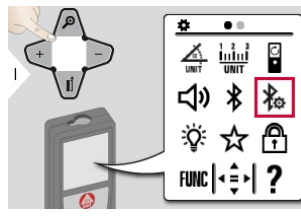

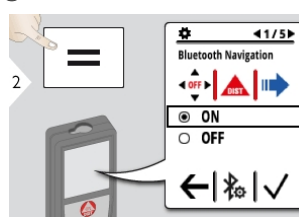

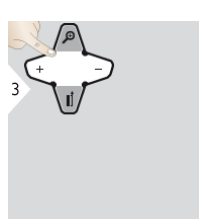

Selezionare ON o OFF.

 $400h$ 

Quando lo strumento è connesso i preferiti scompaiono e vengono visualizzati i due seguenti tasti:

Se lo si attiva nella modalità di misura, i tasti freccia possono essere usati per spostare il cursore nel computer.

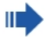

Premendo brevemente: viene inviato alPC il valore della riga principale. Premendo a lungo: vengono inviate al PC tutte le misure e irisultati.

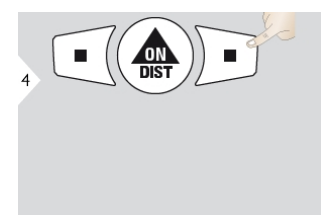

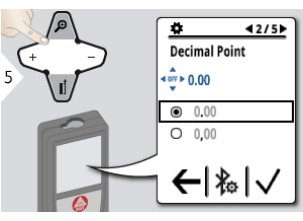

Confermare l'impostazione. Selezionare il tipo di separatore decimale per il valore trasmesso.

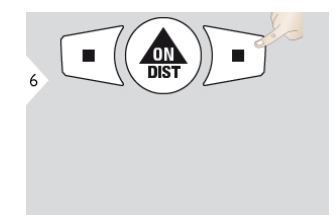

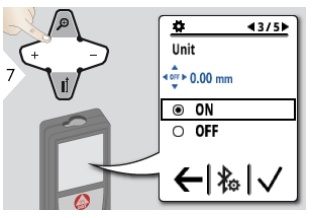

Confermare l'impostazione. Scegliere se trasmettere o meno l'unità.

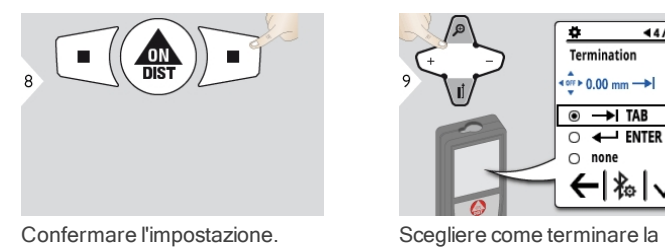

±  $44/5$ Termination  $\stackrel{\text{A}}{\downarrow}$  0.00 mm  $\rightarrow$  $\odot$   $\rightarrow$  TAB  $\circ$   $\leftarrow$  ENTER  $\bigcirc$  none  $\leftarrow$   $|k|$ 

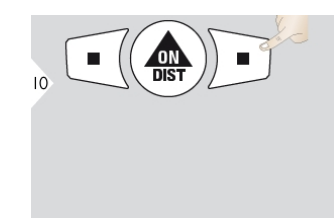

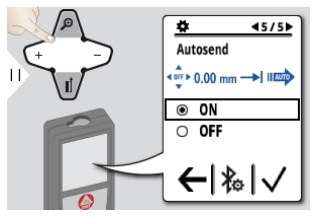

Confermare l'impostazione. Scegliere se trasmettere il valore automaticamente o manualmente.

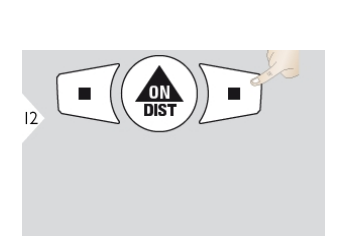

Confermare l'impostazione. Uscire dalle impostazioni.

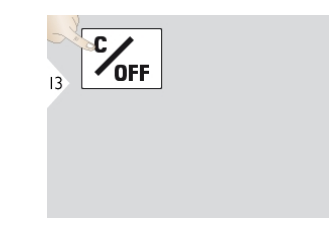

trasmissione.

#### <span id="page-18-0"></span>Illuminazione

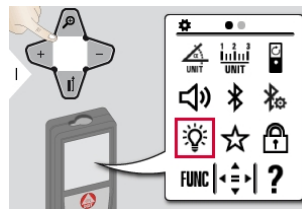

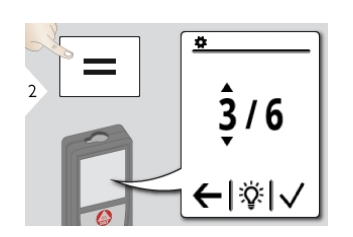

| З |  |  |
|---|--|--|
|   |  |  |

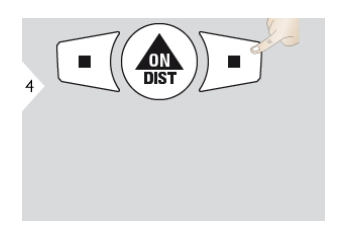

Selezionare la luminosità. Confermare l'impostazione.

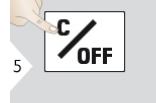

Uscire dalle impostazioni.

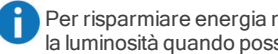

Per risparmiare energia ridurre la luminosità quando possibile.

#### <span id="page-19-0"></span>Preferiti personalizzati

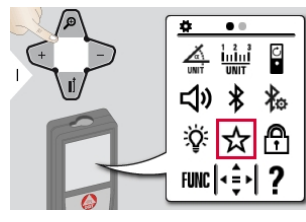

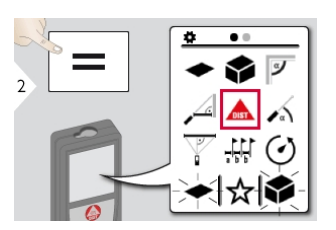

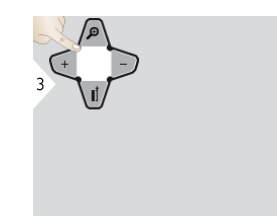

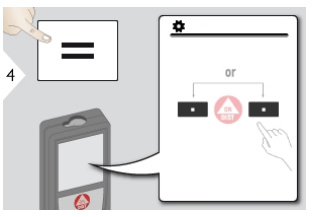

Selezionare la funzione dei preferiti. Premere il tasto di selezione sinistro o destro. La funzione viene impostata come preferita sul tasto di selezione corrispondente.

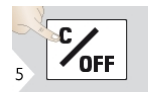

Uscire dalle impostazioni.

Selezionare le funzioni preferite per l'accesso rapido. Tasto rapido: premere per 2 s un tasto di selezione nella modalità di misura. Selezionare la funzione desiderata e ripremere brevemente il tasto di selezione.

#### <span id="page-20-0"></span>Disattivazione/attivazione lucchetto

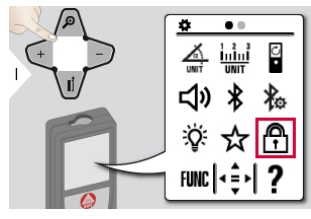

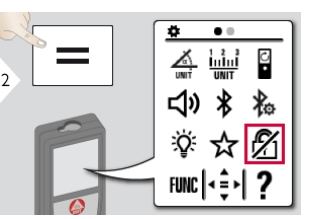

Per disattivare ripetere la procedura. Il lucchetto è attivo quando il dispositivo è spento.

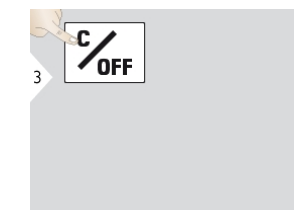

Uscire dalle impostazioni.

#### <span id="page-21-0"></span>Calibrazione del sensore di inclinazione (calibrazione di inclinazione)

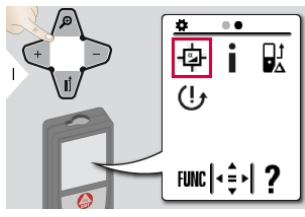

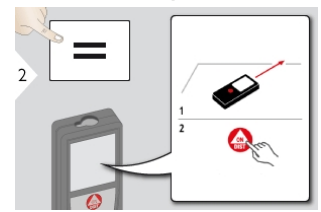

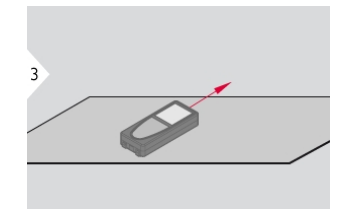

Collocare il dispositivo su una superficie perfettamente piana.

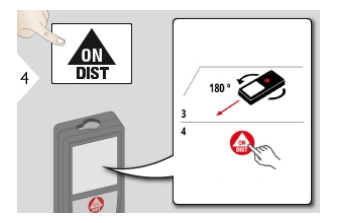

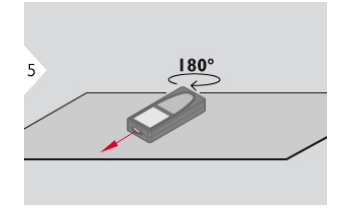

Ruotare il dispositivo di 180°in senso orizzontale e appoggiarlo nuovamente su una superficie perfettamente piana.

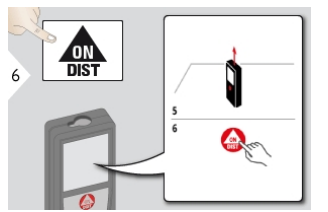

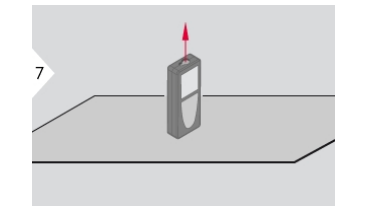

Collocare il dispositivo su una superficie perfettamente piana.

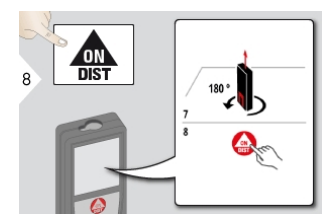

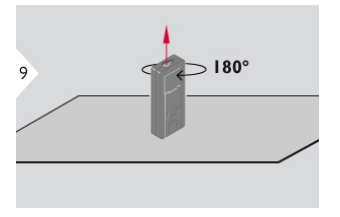

Ruotare il dispositivo di 180°in senso orizzontale e appoggiarlo nuovamente su una superficie perfettamente piana.

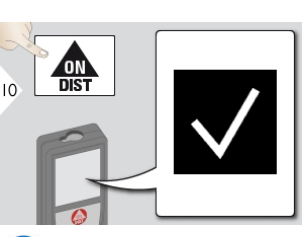

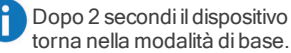

#### <span id="page-23-0"></span>Informazioni

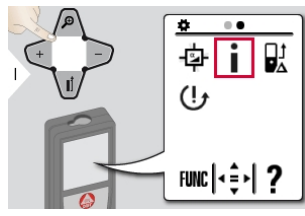

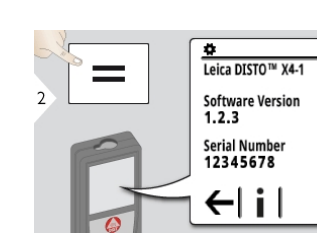

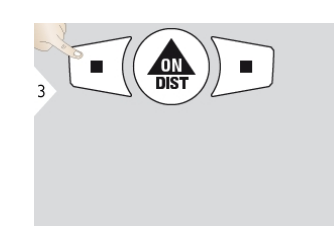

Uscire dalla schermata delle informazioni.

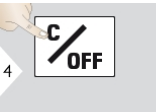

Uscire dalle impostazioni.

<span id="page-24-0"></span>**Offset** 

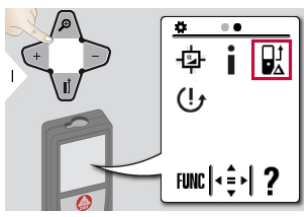

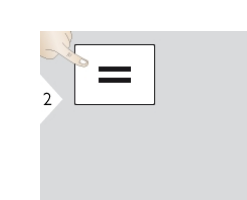

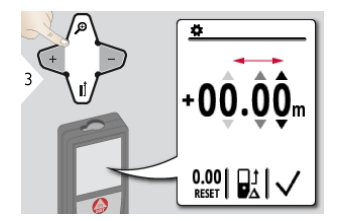

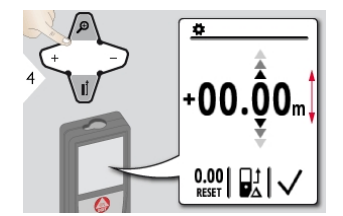

Selezionare un valore. Impostare il valore desiderato.

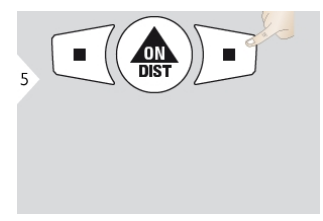

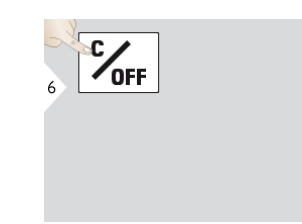

Confermare il valore. Uscire dalle impostazioni.

Un offset aggiunge o sottrae automaticamente un valore specifico in tutte le misure. Questa funzione consente di tener conto delle tolleranze. Compare l'icona dell'offset.

#### <span id="page-25-0"></span>Calibrazione dell'adattatore Leica DST 360\*

\* Questa funzione si attiva quando il dispositivo è collegato all'adattatore Leica DST 360.

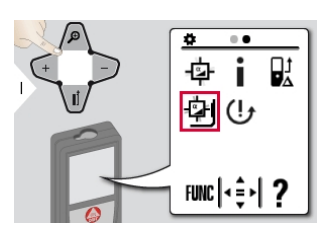

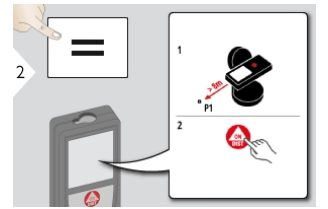

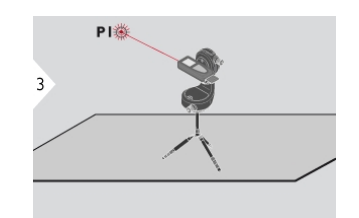

Definire un punto da misurare a una distanza superiore a 8 m. Mirare sul punto definito e premere il tasto DIST per avviare il conto alla rovescia di 5 secondi per la misura.

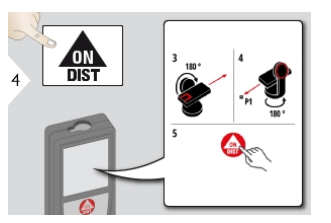

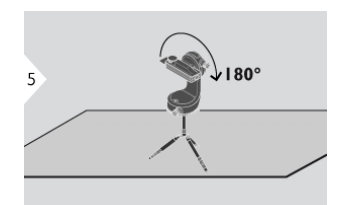

Ruotare lo strumento in senso verticale di 180°.

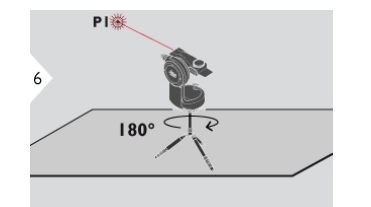

Ruotare lo strumento di 180°. Mirare nuovamente sul punto definito e premere il tasto DIST per avviare il conto alla rovescia di 5 secondi per la misura.

 $\frac{dm}{dist}$ 

Ħ Utilizzando lo strumento in combinazione con l'adattatore Leica DST 360 si ottengono risultati più precisi.

#### <span id="page-26-0"></span>Reset

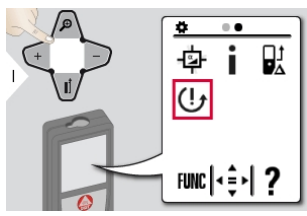

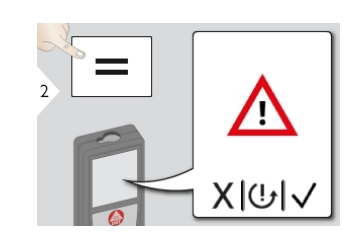

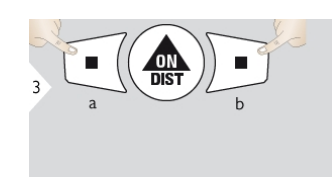

Seconda conferma con i tasti di selezione: a) Annulla b) Conferma

A L'operazione direset ripristina le impostazioni di fabbrica dello strumento. Tutte le impostazioni personalizzate e le memorie vengono perse.

#### <span id="page-27-1"></span><span id="page-27-0"></span>Descrizione generale

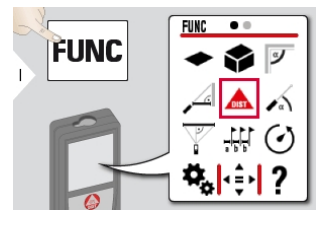

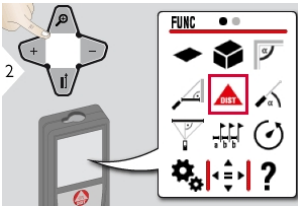

- **A** Misura di una [distanza](#page-29-0) singola
- $\triangleleft$  [Superficie](#page-32-0)
- **[Volume](#page-33-0)**
- $\overline{\mathscr{F}}$  [Angolo](#page-35-0) stanza
- Smart [Horizontal](#page-37-0) Mode
- $\sim$  [Livello](#page-38-0)
- $\overline{\mathbb{V}}$  [Pitagora](#page-39-0) (3 punti)
- **W** [Tracciamento](#page-41-0)
- $\odot$  [Timer](#page-43-0)
- -< [Tracciamento](#page-44-0) altezza\*\*
- **[Memoria](#page-46-0)**
- $\mathbb{R}$  [Misura](#page-47-0) da punto a punto\*
- [Misura](#page-49-0) da punto a punto con [livellamento\\*](#page-49-0)
- Misura [intelligente](#page-51-0) delle [superifici\\*/\\*\\*](#page-51-0)

\* Si attiva quando il dispositivo è collegato all'adattatore Leica DST 360

\*\* Per disporre di questa funzione è necessario richiedere l'aggiornamento firmware con l'[app](#page-52-0) Leica [DISTO™](#page-52-0) Plan

#### <span id="page-28-0"></span>Mirino

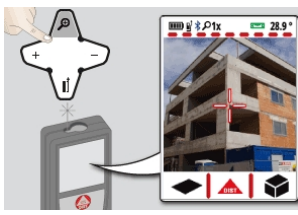

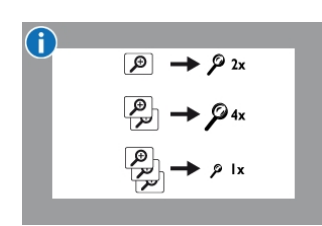

Questa funzione è molto utile nelle misure all'aperto. La ricerca punti(schermo di visualizzazione) visualizza il target sul display. Il dispositivo misura il centro del mirino anche se il punto laser non è visibile. Quando si usa la fotocamera di ricerca punti con target vicini si verificano errori di parallasse e il laser compare spostato nel mirino. In questo caso ci si deve basare sul punto laser reale. Quando si utilizzano le funzioni di misura da punto a punto e di misura intelligente delle superfici

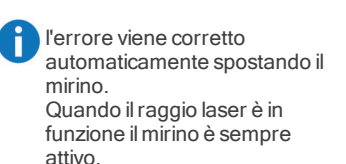

#### <span id="page-29-0"></span>Misura di una distanza singola

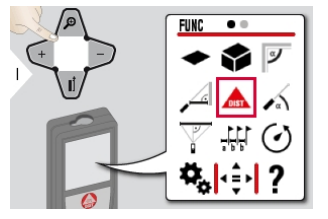

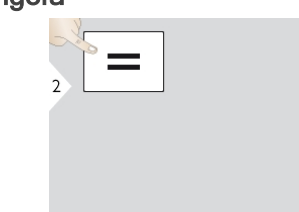

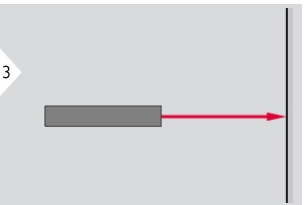

Puntare il laser attivo sul target.

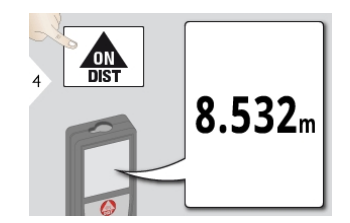

Superfici target: se si misura la distanza da liquidi incolori, vetro, polistirolo o superfici permeabili o si punta su superfici molto lucide possono verificarsi errori di misura. Se si punta su superfici scure il tempo di misura aumenta.

#### Misura permanente/Minima/massima

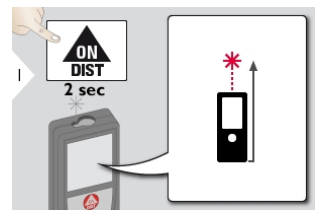

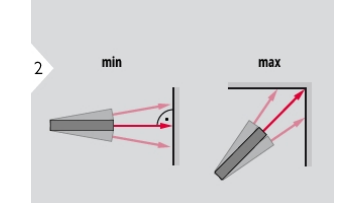

Consente di misurare le diagonali delle stanze (valori massimi) o le distanze orizzontali(valori minimi).

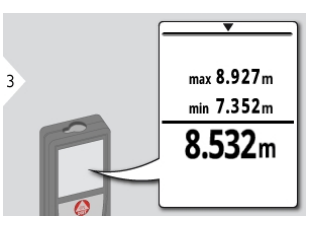

Viene indicata sul display la distanza minima e massima misurata (min., max.). L'ultimo valore misurato compare nella riga principale.

Per acquisire i valori nella riga principale e trasmetterli con Bluetooth® Smart utilizzare il tasto di navigazione verso il basso.

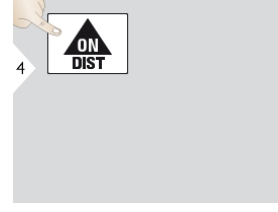

Arresta la misura permanente / minima-massima.

#### <span id="page-31-0"></span>Addizione/sottrazione

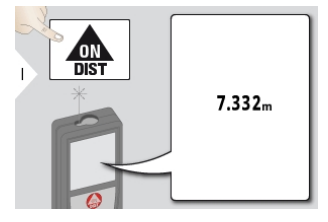

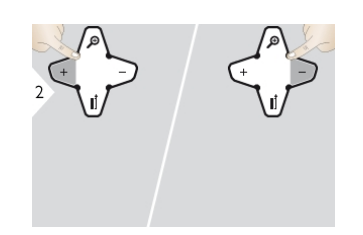

La misura successiva viene sommata a quella precedente o sottratta da quella precedente.

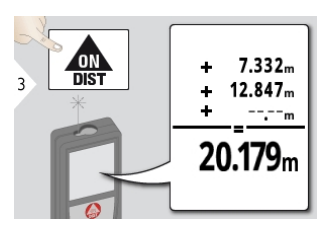

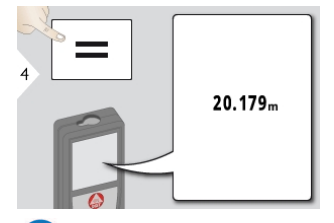

 $\mathsf f$ Se necessario la procedura può essere ripetuta. La stessa operazione consente di sommare e sottrarre superfici o volumi.

#### <span id="page-32-0"></span>**Superficie**

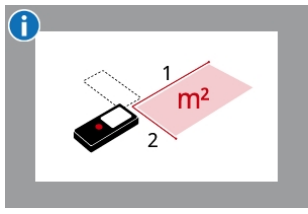

La superficie viene calcolata in base a una formula matematica che moltiplica tra loro 2 distanze.

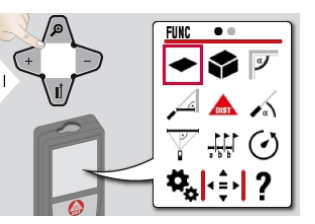

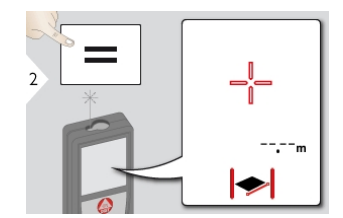

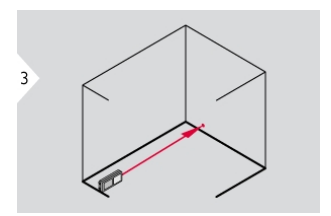

Puntare il laser sul primo caposaldo.

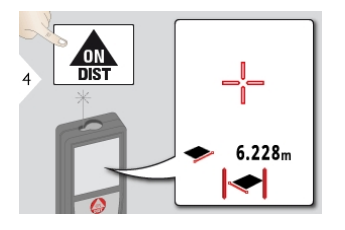

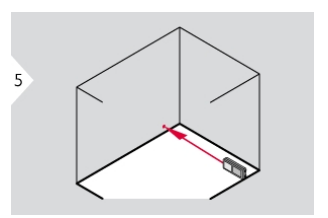

Puntare il laser sul secondo caposaldo.

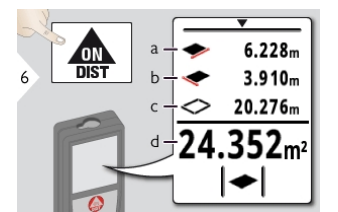

a) Prima distanza b) Seconda distanza c) Circonferenza d) Superficie

Ilrisultato viene indicato nella riga principale e il valore misurato in quella precedente. Funzione Pittore: premere + o dopo aver avviato la prima misura. Misurare e sommare o sottrarre le lunghezze delle pareti. Misurare infine l'altezza per la seconda lunghezza allo scopo di calcolare la superficie della parete.

Per acquisire i valori nella riga principale e trasmetterli con Bluetooth® Smart utilizzare il tasto di navigazione verso il basso.

#### <span id="page-33-0"></span>Volume

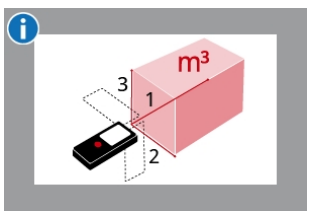

Il volume viene calcolato in base alla formula matematica che moltiplica tra loro 3 distanze.

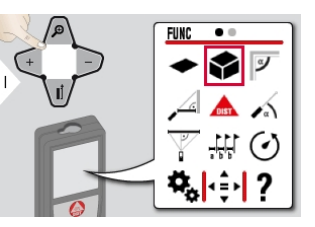

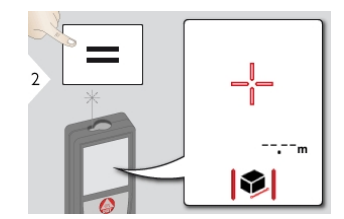

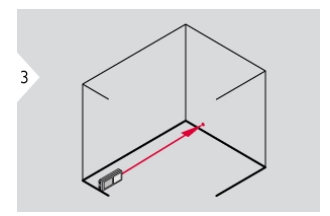

Puntare il laser sul primo caposaldo.

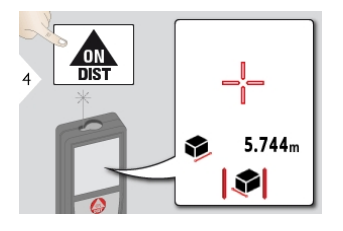

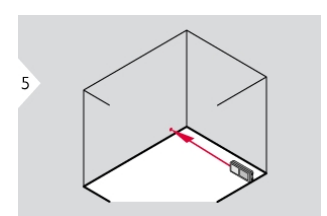

Puntare il laser sul secondo caposaldo.

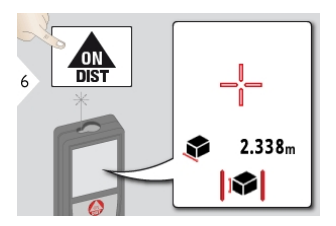

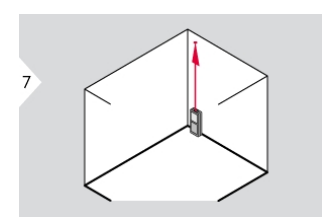

Puntare il laser sul terzo caposaldo.

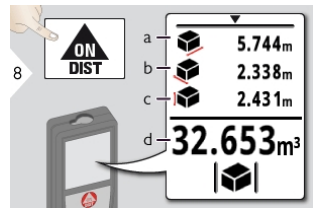

a) Prima distanza b) Seconda distanza c) Terza distanza d) Volume

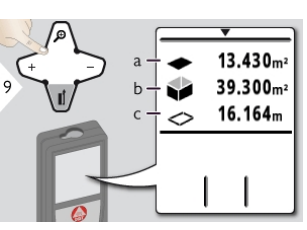

a) Superficie di soffitti/pavimenti b) Superfici di pareti c) Circonferenza

Î

Per visualizzare altririsultati o acquisire i valori nella riga principale e trasmetterli con Bluetooth® Smart utilizzare il tasto di navigazione verso il basso.

#### <span id="page-35-0"></span>Angolo stanza

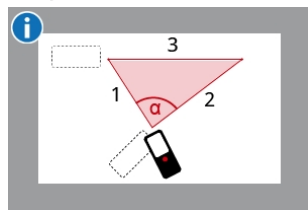

L'angolo viene calcolato in base alla formula del coseno con 3 lunghezze note dei lati di un triangolo.

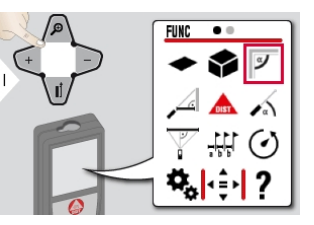

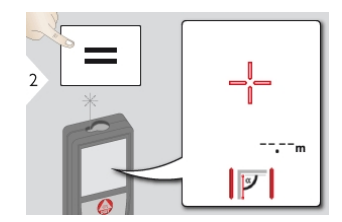

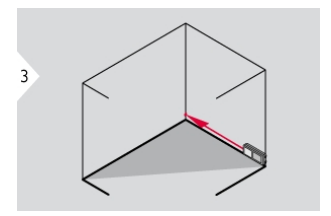

Puntare il laser sul primo caposaldo.

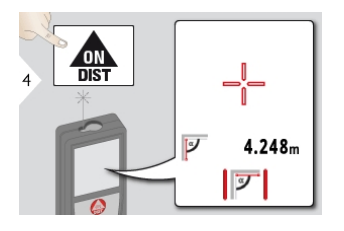

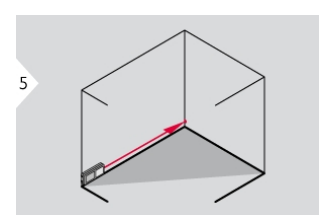

Puntare il laser sul secondo caposaldo.

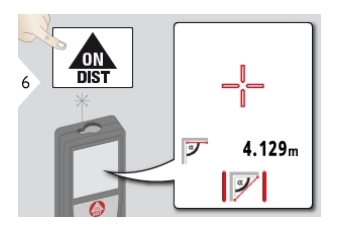

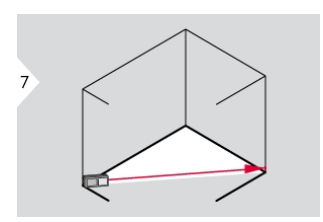

Puntare il laser sul terzo caposaldo.

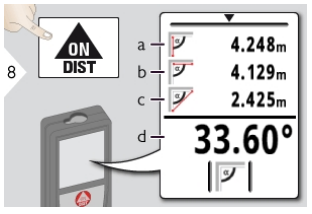

a) Prima distanza b) Seconda distanza c) Terza distanza d) Angolo tra la prima e la seconda misura

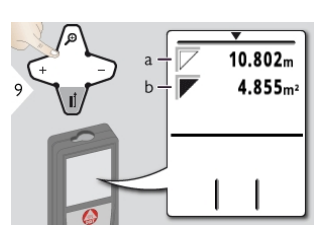

a) Circonferenza b) Superficie triangolare

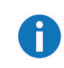

Per visualizzare altri risultati o acquisire i valori nella riga principale e trasmetterli con Bluetooth® Smart utilizzare il tasto di navigazione verso il basso.

#### <span id="page-37-0"></span>Smart Horizontal Mode

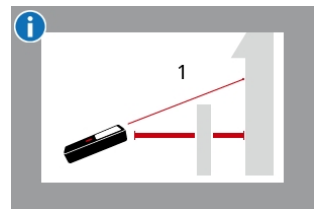

La distanza orizzontale viene calcolata in base alla funzione trigonometrica del coseno con 1 lunghezza nota e 1 angolo noto.

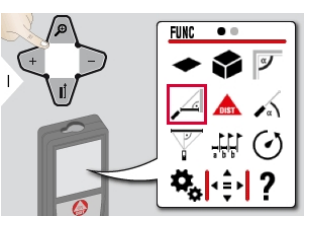

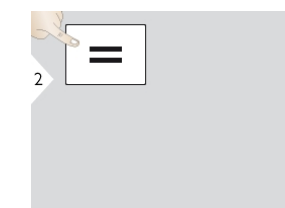

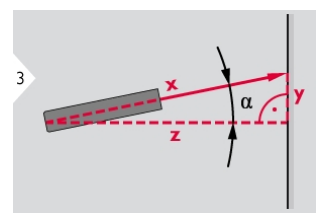

Puntare il laser sul target (fino a 360° e un'inclinazione trasversale di ±10°).

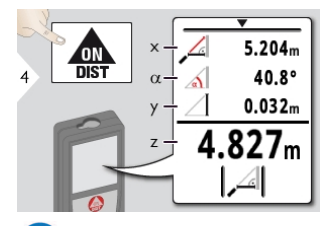

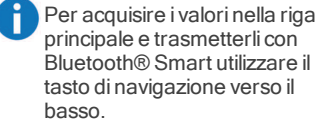

#### <span id="page-38-0"></span>Livello

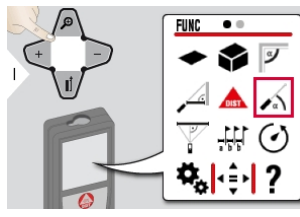

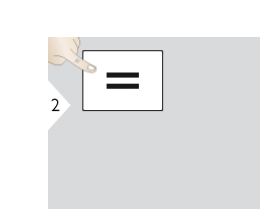

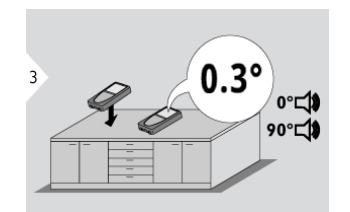

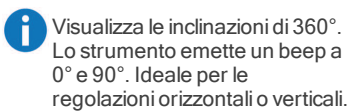

#### <span id="page-39-0"></span>Pitagora (3 punti)

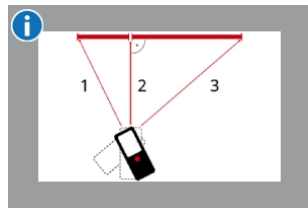

La distanza viene calcolata in base al teorema diPitagora con 3 lunghezze note di 2 triangoli rettangoli.

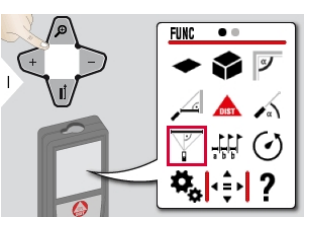

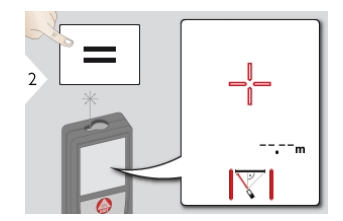

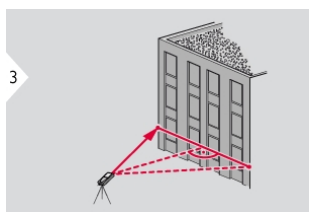

Puntare il laser sul primo target.

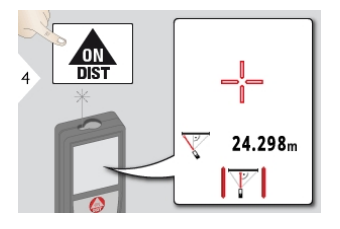

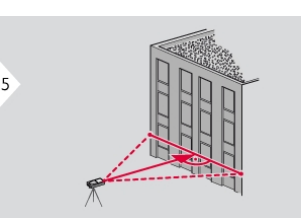

Puntare il laser sul secondo target. Puntare il laser sul terzo target.

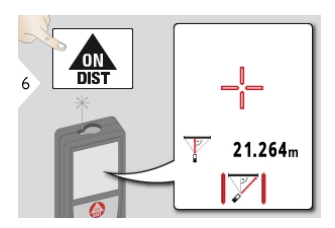

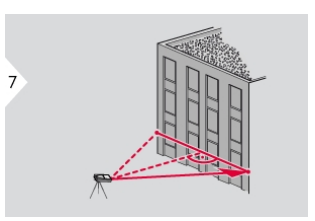

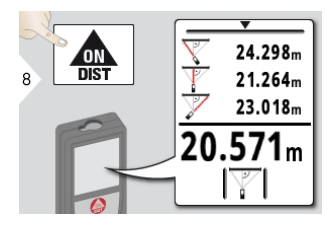

Ilrisultato viene indicato nella riga principale e la distanza misurata sopra a questa. Premendo il tasto di misura per 2 s in questa funzione si attiva automaticamente la misura minima o massima. Si consiglia di usare la funzione Pitagora solo per la misura orizzontale indiretta. Per la misura dell'altezza (verticale) si ottiene una precisione maggiore con la funzione "Tracciamento altezza".

Per acquisire i valori nella riga

principale e trasmetterli con Bluetooth® Smart utilizzare il tasto di navigazione verso il basso.

# <span id="page-41-0"></span>Tracciamento

È possibile specificare due diverse distanze (a e b) per marcare delle lunghezze misurate definite.

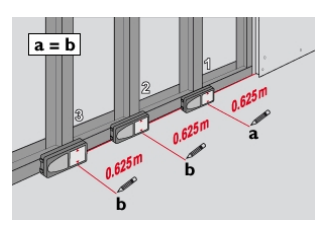

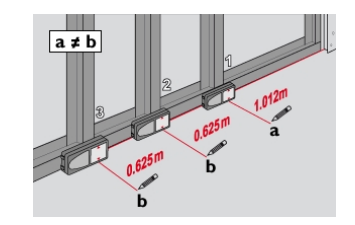

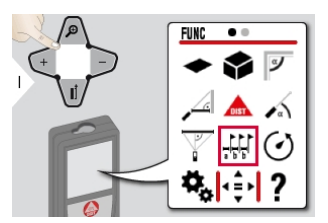

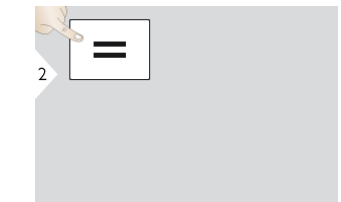

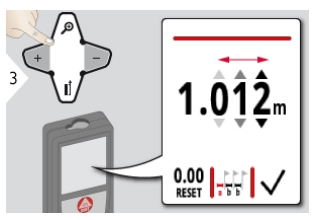

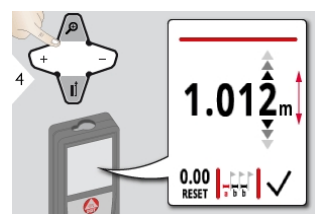

Selezionare un valore. Impostare il valore desiderato. Confermare il valore "a". Regolare il valore "b".

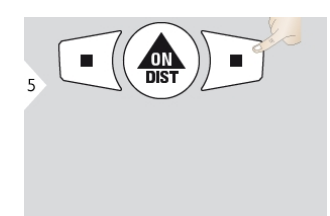

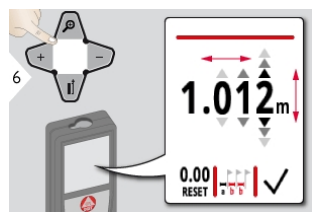

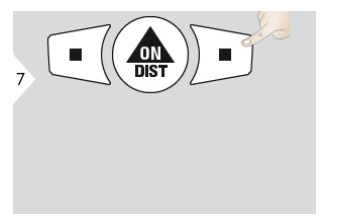

Confermare il valore "b" e avviare la misura.

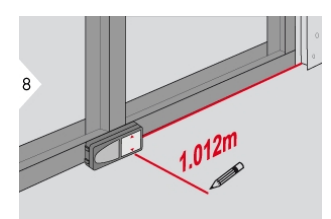

Spostare il dispositivo lentamente lungo la linea di tracciamento. Viene visualizzata la distanza dal punto di tracciamento successivo.

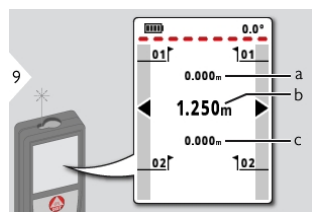

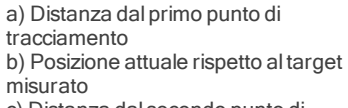

c) Distanza dal secondo punto di tracciamento

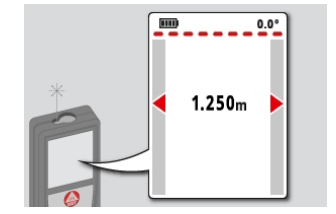

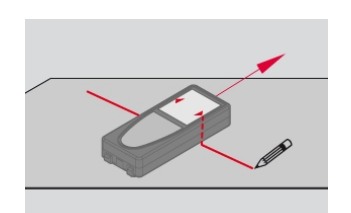

La funzione può essere interrotta premendo il tasto CLEAR/OFF

Se ci si avvicina a meno di 18 mm dal valore di tracciamento, tale valore viene congelato e le frecce sui lati diventano rosse sono utilizzabili come riferimento per segnare le linee di tracciamento.

#### <span id="page-43-0"></span>Timer

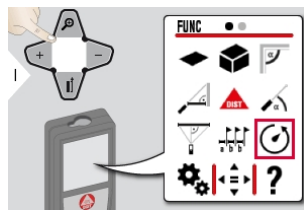

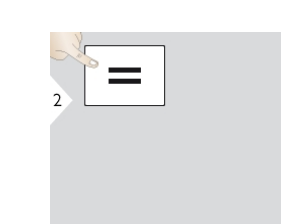

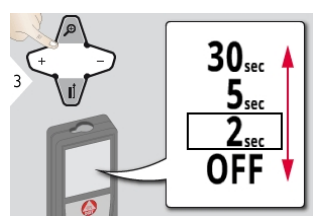

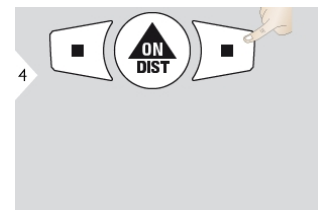

Selezionare il tempo dirilascio. Confermare l'impostazione.

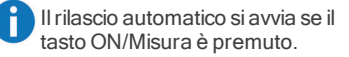

#### <span id="page-44-0"></span>Tracciamento altezza\*

\* Per disporre di questa funzione è necessario richiedere l'aggiornamento firmware con l'[app](#page-52-0) Leica [DISTO™](#page-52-0) Plan.

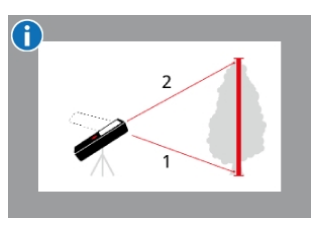

L'altezza viene calcolata in base a funzioni trigonometriche con 1 lunghezza nota e 1 angolo misurato.

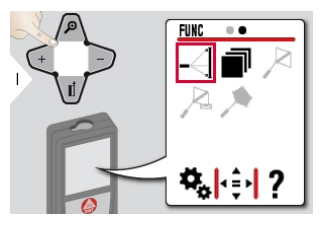

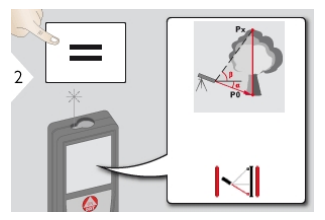

Puntare il laser sul punto inferiore.

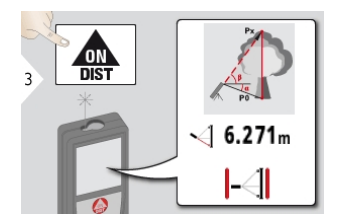

ΡÑ

Puntare il laser sui punti in alto, il tracciamento dell'angolo e dell'altezza si avvia automaticamente.

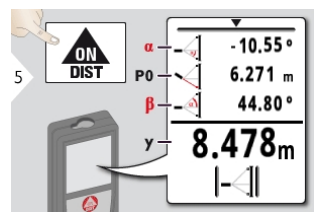

Arresta il tracciamento dell'altezza.

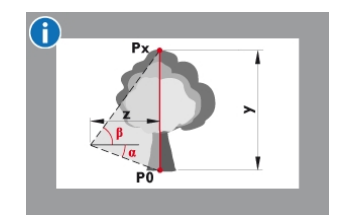

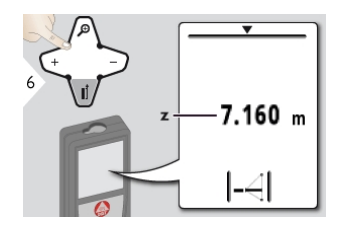

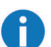

È possibile determinare l'altezza di edifici o piante senza punti riflettenti adatti. Sul punto inferiore viene misurata la distanza e l'inclinazione ed è necessario un target laser riflettente. Sul punto superiore si può puntare con ilricerca punti/mirino e non è necessario un target laser riflettente perché viene misurata solo l'inclinazione. Per visualizzare altri risultati o acquisire i valori nella riga principale e trasmetterli con Bluetooth® Smart utilizzare il

tasto di navigazione verso il

basso.

#### <span id="page-46-0"></span>Memoria (ultimi 20 risultati)

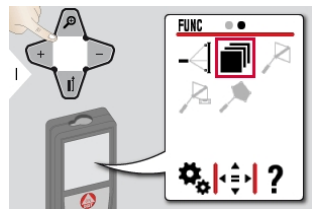

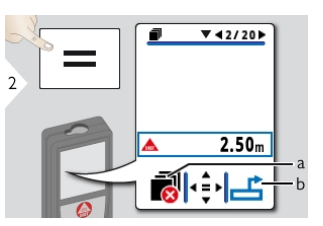

a) Cancellare la memoria b) Acquisire il valore per eseguire altre azioni

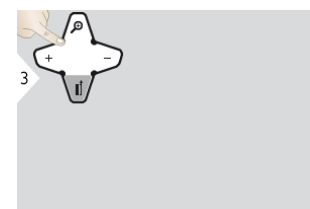

Per visualizzare risultati più dettagliati di una misura specifica usare il tasto di navigazione verso il basso.

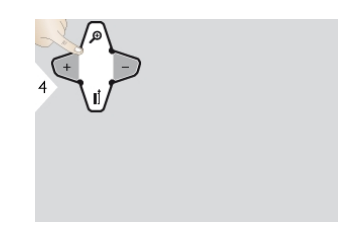

Per passare da una misura all'altra usare i tasti di navigazione a destra e a sinistra.

#### <span id="page-47-0"></span>Misura da punto a punto\*

\* Questa funzione si attiva quando il dispositivo è collegato all'adattatore Leica DST 360.

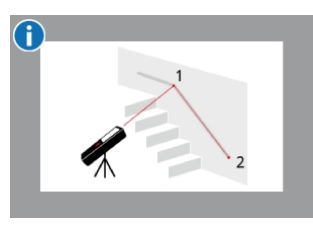

La distanza diraccordo viene calcolata in base a 2 coordinate note definite dai valori x, y e z.

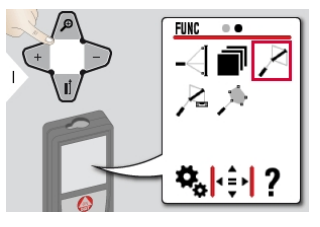

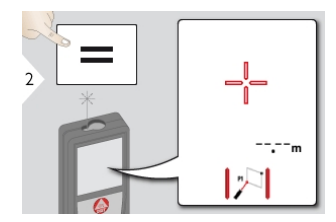

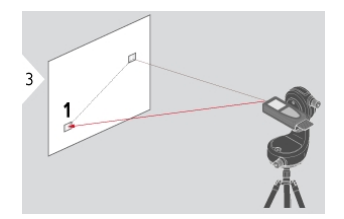

Puntare il laser sul primo caposaldo.

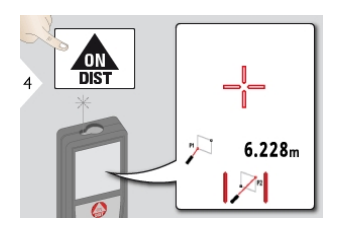

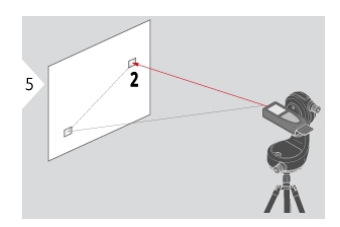

Puntare il laser sul secondo<br>caposaldo.

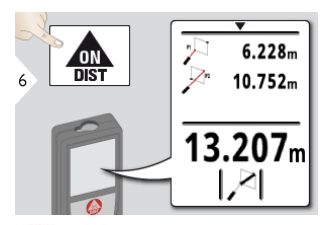

Per acquisire i valori nella riga principale e trasmetterli con Bluetooth® Smart utilizzare il tasto di navigazione verso il basso.

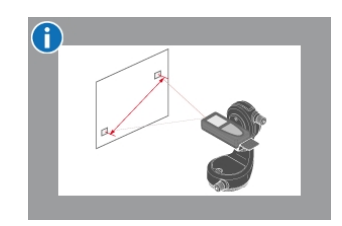

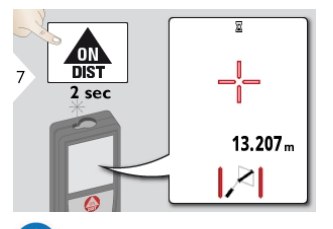

Se è stata scelta la misura permanente per il secondo caposaldo, il display visualizza la distanza attuale.

#### <span id="page-49-0"></span>Misura da punto a punto con livellamento\*

\* Questa funzione si attiva quando il dispositivo è collegato all'adattatore Leica DST 360.

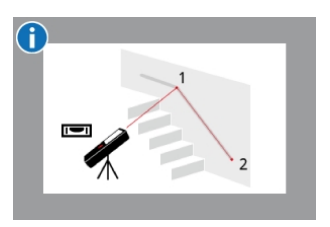

La funzione Misura da punto a punto con livellamento consente di ottenere un numero maggiore di dati di misura. Non spostare il dispositivo dopo il livellamento. La distanza diraccordo

viene calcolata in base a 2 coordinate note definite dai valori x, y e z.

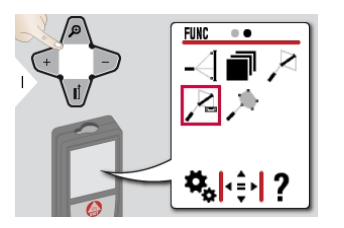

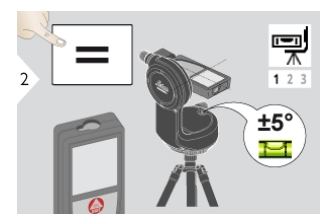

Per il livellamento, il dispositivo deve avere un'inclinazione di +/- 5°.

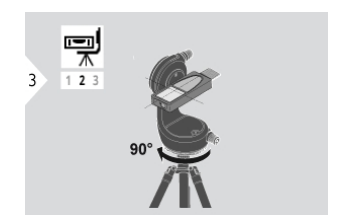

Ruotare il dispositivo in senso orario. Seguire le istruzioni sul display.

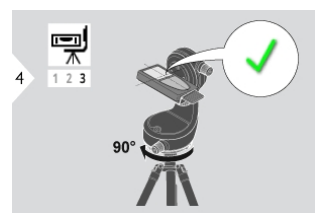

Ruotare il dispositivo in senso orario. Seguire le istruzioni sul display. Il livellamento è terminato quando sul display compare l'icona OK.

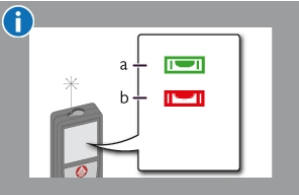

Verificare la barra di stato: a) indica un livellamento corretto b) indica un livellamento insufficiente

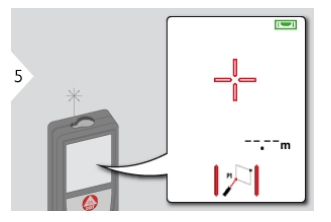

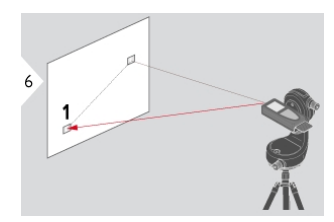

Puntare il laser sul primo caposaldo.

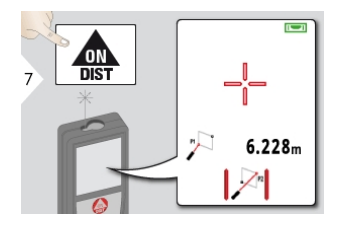

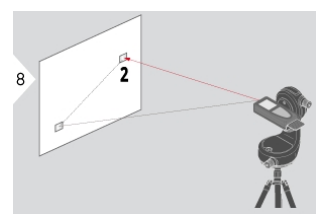

Puntare il laser sul secondo<br>caposaldo.

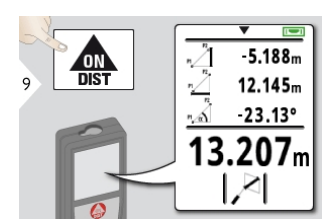

**Captains** Per acquisire i valori nella riga principale e trasmetterli con Bluetooth® Smart utilizzare il tasto di navigazione verso il

basso.

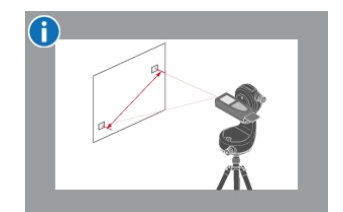

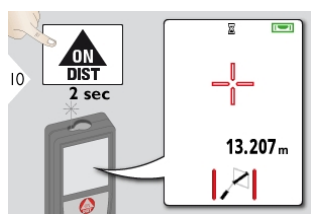

Se è stata scelta la misura permanente per il secondo caposaldo, il display visualizza la distanza attuale.

#### <span id="page-51-0"></span>Misura intelligente delle superfici\*

\* Questa funzione si attiva quando il dispositivo è collegato all'adattatore Leica DST 360. Per disporre di questa funzione è necessario richiedere l'aggiornamento firmware con l'app Leica [DISTO™](#page-52-0) [Plan.](#page-52-0)

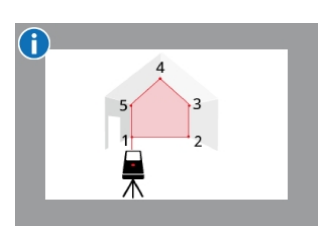

La superficie viene calcolata in base a diverse coordinate note definite dai valori x, y e z.

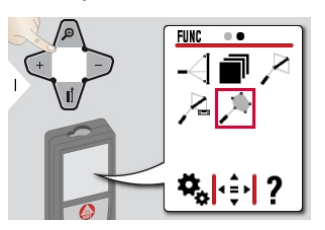

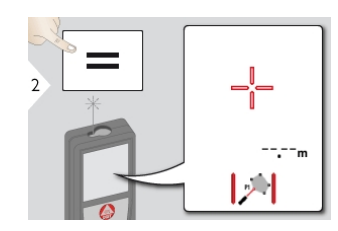

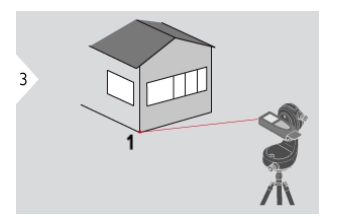

Puntare il laser sul primo caposaldo.

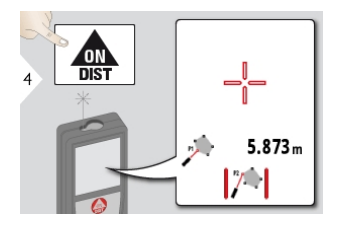

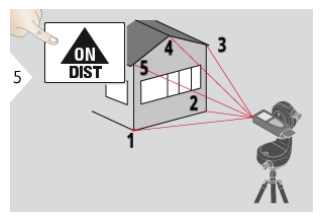

Puntare e misurare altri punti(max. 30).

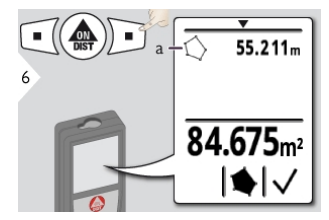

a) Circonferenza della superficie misurata

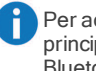

Per acquisire i valori nella riga principale e trasmetterli con Bluetooth® Smart utilizzare il

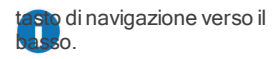

#### <span id="page-52-0"></span>Bluetooth® Smart

DISTO™Plan. Questa applicazione consente di trasferire i dati con Bluetooth®. e può essere utilizzata anche per aggiornare il dispositivo.

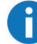

Bluetooth® Smart è sempre attiva quando il dispositivo è acceso. Collegare il dispositivo a uno smartphone, un tablet, un PC portatile, ecc. Se è attiva la funzione di avvio automatico "Autosend" i valori di misura vengono trasferiti automaticamente. Per trasferire un risultato selezionare il

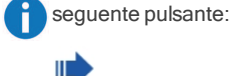

IlBluetooth® si disattiva quando il distanziometro laser viene spento. Il modulo Bluetooth® Smart, efficiente e innovativo (con il nuovo Bluetooth® standard V4.0), funziona con tutti i dispositivi Bluetooth<sup>®</sup> Smart Ready. Gli altri dispositivi Bluetooth<sup>®</sup> non supportano il modulo a risparmio energetico Bluetooth® Smart integrato nel dispositivo.

Non viene concessa alcuna garanzia né viene garantita alcuna assistenza per il software DISTO™ gratuito. L'azienda non si assume alcuna responsabilità rispetto all'uso del software gratuito e non è tenuta in alcun modo a fornire correzioni o sviluppare aggiornamenti. La nostra home page mette a disposizione svariati software commerciali. Le applicazioni per Android® o iOS possono essere acquistate in speciali negozi internet. Per maggiori

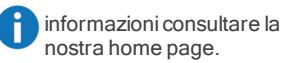

### Codici dei messaggi

<span id="page-53-0"></span>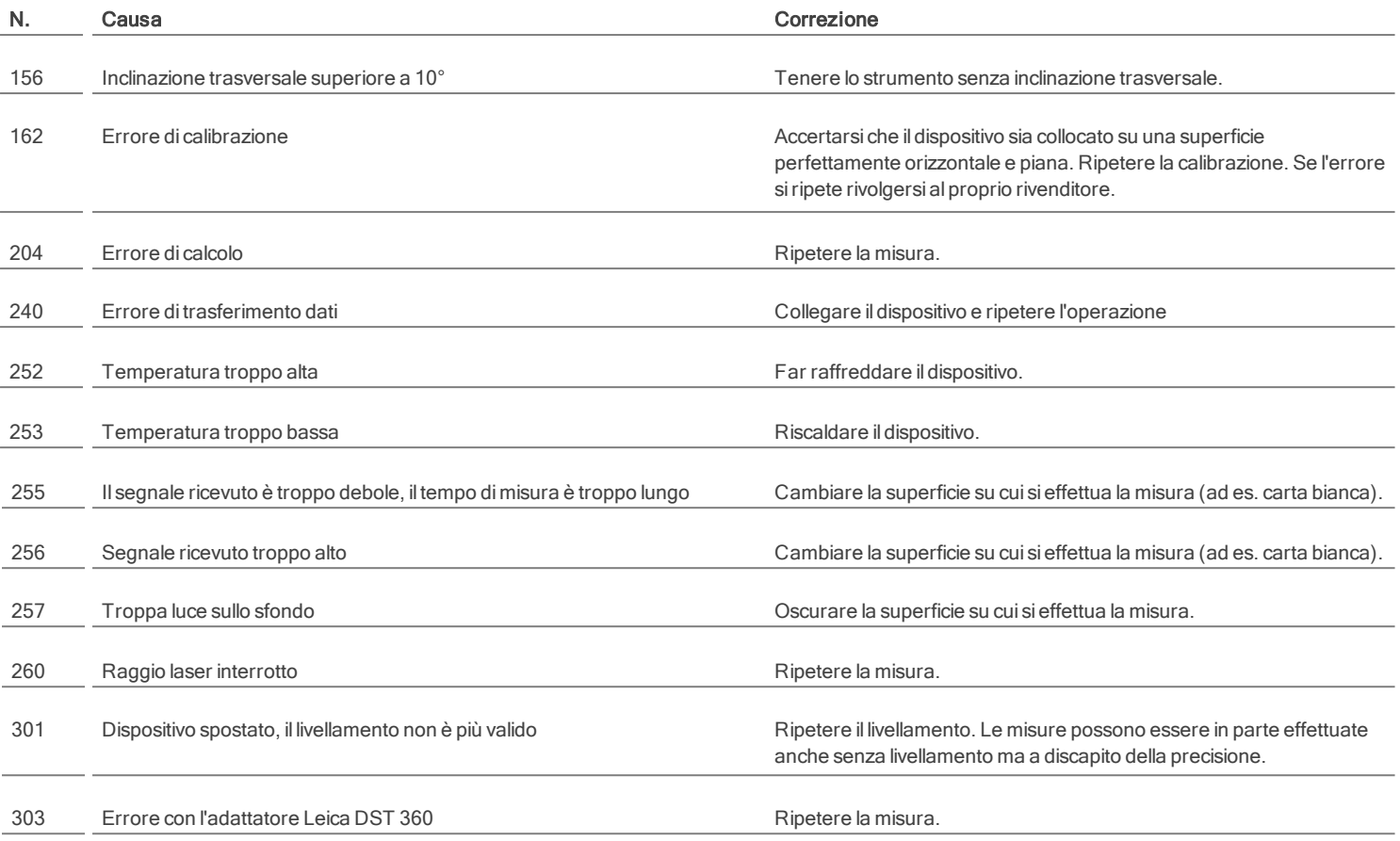

\* Se compaiono spesso altri codici di messaggi nonostante lo strumento sia stato spento e riacceso, rivolgersi al proprio rivenditore.

#### **Cura**

- <span id="page-54-0"></span>• Pulire il dispositivo con un panno umido e morbido.
- . Non immergere il dispositivo nell'acqua.
- Non usare detergenti o solventi aggressivi.

#### <span id="page-55-0"></span>Garanzia Internazionale Limitata

Il Leica DISTO™è coperto da una garanzia Leica GeosystemsAG di due anni. Tale periodo può essere prolungato di un anno registrando il prodotto nel nostro sito [http://myworld.leica](http://myworld.leica-geosystems.com/)[geosystems.com](http://myworld.leica-geosystems.com/) entro otto settimane dalla data di acquisto.

Se non si effettua la registrazione vale comunque la garanzia di due anni.

Per maggiori informazioni sulla Garanzia Internazionale Limitata consultare la pagina: [www.leica](http://www.leica-geosystems.com/internationalwarranty)[geosystems.com/internationalwarranty.](http://www.leica-geosystems.com/internationalwarranty)

<span id="page-56-0"></span>Is tru z io n id is ic u re z z a La persona responsabile dello strumento deve accertarsi che tutti gli operatori comprendano e rispettino le istruzioni di sicurezza. L'uso del prodotto è consentito unicamente alle persone qualificate.

#### Simboli utilizzati

I simboli utilizzati hanno il seguente significato:

### A AVVERTENZA

Situazione potenzialmente pericolosa o uso improprio che, se non evitati, potrebbero causare la morte o lesioni gravi.

### ATTENZIONE

Situazione potenzialmente pericolosa o uso non consentito che possono causare lesioni lievi alle persone e gravi danni materiali, economici o ambientali.

Indicazioni importanti a cui bisogna attenersi per usare lo strumento in modo tecnicamente corretto ed efficiente.

#### Uso consentito

- **Misura delle distanze**
- <sup>l</sup> Misura dell'inclinazione
- <sup>l</sup> Trasferimento dei dati tramite Bluetooth®

#### Uso non consentito

- <sup>l</sup> Uso dello strumento senza istruzioni
- <sup>l</sup> Uso al di fuori dei limiti stabiliti
- <sup>l</sup> Disattivazione dei sistemi di sicurezza e rimozione delle etichette esplicative e indicanti pericolo
- Apertura dello strumento mediante utensili(cacciaviti, ecc.)
- <sup>l</sup> Uso di accessori di altre marche senza espressa approvazione
- <sup>l</sup> Esecuzione di modifiche o conversione del prodotto
- Abbagliamento intenzionale di terze persone; anche al buio
- **Misure di sicurezza insufficienti per il sito** dirilievo (es. misure su strade, cantieri, ecc.)
- **.** Maneggiamento intenzionale o con scarsa attenzione su impalcature, su scale, effettuando misure vicino a macchinari in movimento o parti di macchine o impianti privi di protezione
- **Puntamento diretto verso il sole**

#### Pericoli insiti nell'uso

# A AVVERTENZA

Se lo strumento è difettoso, è caduto, è stato usato scorrettamente o modificato, verificare che le misure errate della distanza siano corrette. Eseguire periodicamente misure di controllo, in particolare se lo strumento è stato utilizzato in modo eccessivo e prima e dopo delle misure importanti.

# ATTENZIONE

Non eseguire mairiparazioni sul prodotto. Se lo strumento è danneggiato rivolgersi al rivenditore di zona.

# AVVERTENZA

Qualsiasi modifica o variazione non espressamente autorizzata può invalidare il diritto dell'utilizzatore a usare lo strumento.

# A ATTENZIONE

Per ricaricare le batterie utilizzare solo caricabatterie raccomandati dal produttore.

#### Limiti all'uso

Consultare il capitolo Dati [tecnici.](#page-4-0) Lo strumento è adatto all'impiego in ambienti con insediamenti umani permanenti, non può essere utilizzato in ambienti aggressivi o a rischio di esplosione.

#### Ambiti di responsabilità

#### Ambito di responsabilità del produttore dell'attrezzatura originale:

Leica GeosystemsAG Heinrich-Wild-Strasse CH-9435 Heerbrugg Internet: www.leica-geosystems.com

L'azienda di cui sopra è responsabile della fornitura del prodotto, incluso il manuale d'uso, in condizioni di assoluta sicurezza.

L'azienda non ha alcuna responsabilità riguardo agli accessori di altri produttori.

#### Responsabilità della persona incaricata dello strumento:

- **.** Comprendere le norme di sicurezza dello strumento e le istruzioni del manuale d'uso.
- <sup>l</sup> Conoscere le normative di sicurezza locali relative alla prevenzione degli infortuni.
- <sup>l</sup> Impedire l'accesso al prodotto da parte di persone non autorizzate.

#### **Smaltimento**

# A ATTENZIONE

Non smaltire le batterie scariche assieme airifiuti domestici. Al fine di garantire ilrispetto dell'ambiente smaltirle presso i punti diraccolta esistenti secondo quanto previsto dalle disposizioni nazionali o locali.

Non smaltire il prodotto assieme ai rifiuti domestici. Smaltire il prodotto correttamente, nelrispetto delle normative vigenti nel paese d'uso. Attenersi alle norme nazionali e locali vigenti in materia.

Le informazioni sul trattamento del prodotto e sulla gestione deirifiuti possono essere scaricate dalla nostra homepage.

### Compatibilità elettromagnetica (EMC)

# A AVVERTENZA

Il dispositivo soddisfa i severirequisiti delle direttive e delle norme in vigore in materia. Non è tuttavia possibile escludere completamente la possibilità che causi disturbi ad altre apparecchiature.

### Conformità alla legge giapponese sulle trasmissioni radio

Si garantisce la conformità di questo strumento alla legge giapponese sulle trasmissioniradio 電 波法. È vietato apportare modifiche allo strumento pena la perdita di validità del numero di identificazione concesso.

#### Uso del prodotto con Bluetooth®

## A AVVERTENZA

Le radiazioni elettromagnetiche possono causare disturbi ad altri apparecchi, apparecchiature (quali ad es. dispositivi medici quali pacemaker o apparecchi acustici) e aerei. Inoltre possono risultare dannosi per le persone e gli animali.

#### Precauzioni:

nonostante lo strumento sia conforme alle norme e airegolamenti più severi in materia, non è possibile escludere completamente la possibilità che danneggi persone e animali.

- . Non utilizzare lo strumento in prossimità di stazioni dirifornimento, impianti chimici, aree con atmosfera potenzialmente esplosiva e a rischio di deflagrazione.
- <sup>l</sup> Non utilizzare il prodotto in prossimità di apparecchiature mediche.
- <sup>l</sup> Non usare lo strumento durante i temporali.
- Non utilizzare lo strumento per un tempo prolungato vicino al corpo.

#### Classificazione del laser

Il dispositivo genera raggi laser visibili che fuoriescono dallo strumento: si tratta di un prodotto laser della classe 2 conforme a:

> $\cdot$  IEC60825-1 · 2014 "Sicurezza dei dispositivi laser"

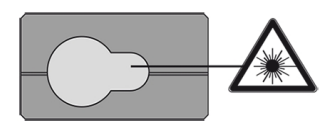

#### Prodotti laser della classe 2:

Non fissare ilraggio laser né dirigerlo direttamente verso altre persone. Normalmente l'occhio si protegge automaticamente con reazioni fisiche quali ilriflesso delle palpebre.

### AVVERTENZA

Guardare direttamente ilraggio laser con dispositivi ottici(ad es. binocoli o cannocchiali) può essere pericoloso.

## ATTENZIONE

Guardare ilraggio laser può essere pericoloso per la vista. Non abbagliare altre persone. Quando si utilizza lo strumento a distanza attraverso un'app o un software prestare particolare attenzione alla direzione delraggio laser. Potrebbe attivarsi una misurazione in qualsiasi momento.

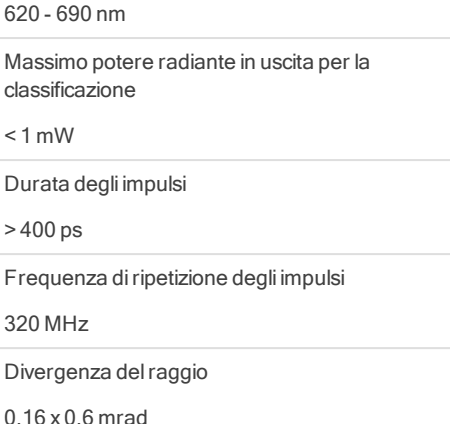

Lunghezza d'onda

#### Istruzioni di sicurezza

#### **Etichette**

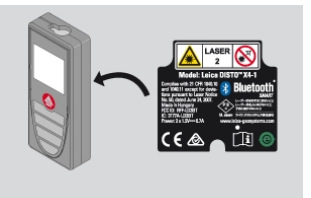

I disegni, le descrizioni e i dati tecnici sono soggetti a modifica senza preavviso.

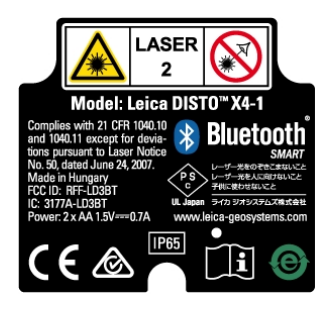

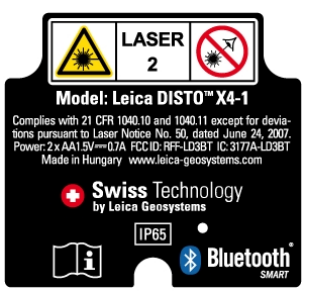